# **Informationen zur Online-Anmeldung**

## *Grundsätzliches*

- **1.** Sämtliche Nachweise / Unterlagen zur Online-Anmeldung müssen im PDF-Format hochgeladen werden.
- **2.** Es werden nur Online-Anmeldungen bearbeitet, die alle erforderlichen Nachweise / Unterlagen enthalten und für die die Zahlung fristgerecht eingegangen ist.
- **3.** Es ist wichtig, dass Sie vor Abschluss der Online-Anmeldung sicherstellen, dass die hochgeladenen Nachweise / Unterlagen vollständig und korrekt sind. Nach Abschluss der Online-Anmeldung können weder nachträgliche Korrekturen angebracht noch Dokumente mehr ausgetauscht werden.

## *Vorbereitung*

Bitte bereiten Sie folgende Nachweise / Unterlagen digital auf und erstellen Sie damit auf Ihrem Computer einen Ordner (aus diesem können sie dann bei der Online-Anmeldung die einzelnen Dateien hochladen).

**1. Gültiger Identitätsausweis mit Foto: PO<sup>1</sup> , Ziff. 3.2e)**

Bei Identitätskarten sowohl die Vor- als auch die Rückseite!

## **2. AHV-Ausweis**

Alternativ kann die Versicherungskarte der Krankenkasse hochgeladen werden.

## **3. Ausbildungsniveau: PO, Ziff. 3.31 a) bis d)**

- ➢ Es muss der Berufs-Abschluss mit Datum und Unterschrift ersichtlich sein (z.B: Fachfrau/mann Gesundheit EFZ)
- ➢ Bei ausländischen Ausweisen Gleichwertigkeit SRK oder SBFI, alternativ mittels vorgängigen Gesuchs an die QSK<sup>2</sup> mit Antrag zur Gleichwertigkeit PO 2.21l)
- ➢ Bei einem Abschluss ausserhalb des Gesundheits- und Sozialwesens (PO Ziff. 3.31 b) und d)) zusätzlich Nachweis über das erforderliche Branchenwissen hochladen (WL<sup>3</sup> Ziff. 7.2)

## **4. Kompetenznachweise sämtlicher Module: PO Ziff. 3.31f) und 3.32**

Bei abgelaufener Gültigkeit vorgängig Verlängerungsantrag einreichen (die Informationen und Formulare zum Vorgehen entnehmen Sie der Website unter "Ausschreibung").

## **5. Nachweis über drei Jahre Führungserfahrung auf mind. Stufe Teamleitung: PO, Ziff. 3.31e)**

Die geforderten drei Jahre Führungserfahrung müssen mindestens auf der Stufe Teamleitung gesammelt worden sein (Führung von Führenden) und ist nicht an eine betreuerische, agogische oder pflegerische Aufgabe gebunden. Akzeptiert werden Arbeitszeugnisse oder -bestätigungen, in denen folgende Angaben für die Überprüfung ersichtlich sind:

- ➢ Angaben des Arbeitgebers
- ➢ Personalien des Arbeitnehmers
- ➢ Ausstelldatum (muss bei ungekündigtem Arbeitsverhältnis aktuell sein!)
- ➢ Datum Stellenantritt (inkl. Datum der Beendigung der Anstellung bei nicht mehr aktuellem Arbeitsverhältnis)
- ➢ Funktion und Teamgrösse aus der die Führungserfahrung ersichtlich ist
- ➢ Ort, Datum und Unterschrift des Arbeitgebers

Alternativ kann das Formular "Bestätigung Führungserfahrung" auf der Website unter "[Ausschreibung:](https://e.jimdo.com/app/cms/preview/index/pageId/2107434793?public=https://www.hfp-institutionsleitung.ch/startseite/ausschreibung/) Dokumente zum Download für die Anmeldung" ausgefüllt und unterzeichnet hochgeladen werden.

Bitte beachten Sie, dass die Führungserfahrung nur bis zum Ende der angegebenen Anstellung bzw. bis zum Ausstelldatum angerechnet wird, und wenn die oben genannten Punkte im Nachweis enthalten sind.

*<sup>1</sup> PO [= Prüfungsordnung](https://https/www.hfp-institutionsleitung.ch/startseite/prüfungsordnung-wegleitung/)*

<sup>2</sup> *QSK = Qualitätssicherungskommission*

<sup>3</sup> *WL = [Wegleitung zur Prüfungsordnung](https://www.hfp-institutionsleitung.ch/startseite/pr%C3%BCfung/)*

### **6. Nachweis Führungsposition: WL, Ziff. 7.4**

Zum Zeitpunkt der Anmeldung (oder früher) muss zumindest eine Bereichs- oder Abteilungsleitung in einer sozialen oder sozialmedizinischen Institution nachweisbar sein. Akzeptiert wird ein Organigramm, aus dem die folgenden Angaben für die Überprüfung ersichtlich sind:

- ➢ Angaben des Arbeitgebers
- ➢ Name/Vorname des Arbeitnehmers
- ➢ Team-, Abteilungs- oder Institutionsleitung

### **7. Diplomarbeit: WL Ziff. 8.1e)**

- ➢ *Diplomarbeit PDF:* Hochladen eines einzigen unverschlüsselten PDF-Dokuments. Wenn zum Zeitpunkt der Anmeldung noch nicht vorhanden, ein Dokument mit der Information über den Zeitpunkt der Einreichung hochladen. Das nachgereichte PDF muss bis zur Abgabefrist an das Prüfungssekretariat gemailt werden (info@examen-sozmed.ch).
- ➢ *Diplomarbeit PRINT*: Angabe über Zeitpunkt der Einreichung der 3 gedruckten, gebundenen Exemplare in der Online-Anmeldung (die Diplomarbeiten in PRINT-Form müssen mit einer [Spiralbindung](https://www.google.com/search?q=Spiralbindung&source=lmns&bih=975&biw=1920&rlz=1C1GCEU_deCH847CH848&hl=de&sa=X&ved=2ahUKEwjGhdPksbX8AhX9l_0HHc0UBAQQ_AUoAHoECAEQAA) eingereicht werden).
- ➢ Repetent/-innen, die nur den Prüfungsteil 3 wiederholen, müssen die Diplomarbeit *nicht* einreichen.
- ➢ Die Abgabefrist in der Ausschreibung ist für die Zulassung einzuhalten, es erfolgt keine Erinnerung von Seiten des Prüfungssekretariats!

Bitte beachten Sie, dass das Nicht-Einreichen oder ein nicht fristgerechter Eingang der Diplomarbeit einer Nichtzulassung gleichkommen! Wir empfehlen Ihnen deshalb, das Paket eingeschrieben zuzustellen damit Sie einen Nachweis haben.

#### **8. Selbstdeklaration Eigenständigkeit der Diplomarbeit: WL Ziff. 8.1b)**

Ausgefülltes und unterschriebenes Formular (auf der Website unter "[Ausschreibung:](https://e.jimdo.com/app/cms/preview/index/pageId/2107434793?public=https://www.hfp-institutionsleitung.ch/startseite/ausschreibung/) Dokumente zum Download für die Anmeldung") hochladen. Die Deklaration der Eigenständigkeit muss als letzte Seite in den gedruckten Exemplaren enthalten sein und als PDF-Dokument in der Online-Anmeldung hochgeladen werden.

### **9. Berufserfahrung: PO Ziff. 3.31 a) bis d)**

Als Berufserfahrung gilt die berufliche Tätigkeit nach Abschluss der Ausbildung (Lehr- oder Ausbildungszeit wird nicht angerechnet!). Akzeptiert werden Arbeitszeugnisse oder -bestätigungen in denen folgende Angaben für die Überprüfung ersichtlich sind:

- ➢ Angaben des Arbeitgebers
- ➢ Personalien des Arbeitnehmers
- ➢ Ausstelldatum (bei ungekündigtem Arbeitsverhältnis muss das Ausstelldatum des Nachweises aktuell sein!)
- ➢ Datum Stellenantritt (inkl. Datum der Beendigung der Anstellung bei nicht mehr aktuellem Arbeitsverhältnis)
- ➢ Genaue Angaben der einzelnen Arbeitspensen in Prozenten
- ➢ Funktion der Arbeitsstelle
- ➢ Ort, Datum und Unterschrift des Arbeitgebers

*Wichtig:* Die Berufserfahrung wird nur bis zum Ende der angegebenen Anstellung bzw. bis zum Ausstelldatum angerechnet, und wenn die oben genannten Punkte im Nachweis enthalten sind. Für jede Berufserfahrung muss der entsprechende Nachweis hochgeladen werden (es werden keine Anstellungsverträge oder Stellenbeschriebe akzeptiert!).

#### *Online-Anmeldung*

#### **Schritt 1:**

- 1. Geben Sie Ihre 13-stellige AHV-Nummer ein (beginnend mit 756.) und wählen Sie ein Passwort (bitte notieren Sie sich das Passwort, das Prüfungssekretariat hat keinen Zugriff auf Ihre Logindaten!). Sollten Sie das Passwort vergessen haben klicken Sie auf "Passwort vergessen". Das neue Passwort wird Ihnen an die in der Registrierung angegebene E-Mail-Adresse zugestellt.
- 2. Erfassen Sie Ihre persönlichen Daten (1. Buchstabe gross, Rest klein) Bitte beachten Sie, dass die Personalien für den Druck des Diploms übernommen werden.

### **Schritt 2:**

Erfassen Sie Ihre Anmeldedaten

- 1. Ausbildungsniveau
- 2. Kompetenznachweise der einzelnen Module
- 3. Diplomarbeit
- 4. Berufserfahrung
- 5. Rechnungsadresse
- 6. Weitere Angaben

### **Schritt 3:**

Kontrollieren Sie die eingegebenen Daten und passen Sie sie bei Bedarf an bevor Sie auf "Weiter" klicken.

#### **Schritt 4:**

Laden Sie die vorgängig vorbereiteten und abgespeicherten Dokumente als Nachweis hoch - optimalerweise in einem Durchlauf. Falls Sie die Online-Anmeldung unterbrechen, können Sie sich später mit Ihrer AHV-Nummer und Ihrem Passwort wieder einloggen. Falls Sie Fehler in den vorangehenden Angaben entdecken, können Sie mit dem Knopf "[Zurück zu Schritt 3](https://gporg.ch/Public/ExSoz/de/ExamRegistration/Review/1145)" zurückgehen und die Fehler nachträglich korrigieren.

Nachdem alle erforderlichen Dokumente hochgeladen sind und Sie auf "Weiter" geklickt haben, erscheint folgende Maske:

### Wollen Sie die Anmeldung wirklich abschliessen?

Danach können Sie keine Änderungen an Ihrer Anmeldung mehr vornehmen.

Sind Sie sicher, dass Sie alle Dokumente richtig hochgeladen haben? Falls Sie falsche Dokumente hochgeladen haben, hat dies zur Folge, dass Ihre Anmeldung nicht in Bearbeitung genommen wird.

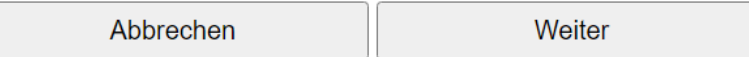

Klicken Sie auf "Weiter", um die Anmeldung zu beenden. Wenn Sie auf "Abbrechen" klicken, geht das System zurück zu Schritt 4. Sie können sich vor der definitiven Anmeldung in Schritt 5 bis zum Anmeldeschluss mit Ihrer AHV-Nummer und dem Passwort einloggen. Bereits hochgeladene Dokumente gehen nicht verloren und können ausgetauscht werden.

### **Schritt 5:**

Bestätigen Sie:

- 1. Dass Sie die Prüfungsordnung, die Wegleitung, die Ausschreibung und die Kostenregelung auf der Website gelesen und zur Kenntnis genommen haben, und dass Sie damit einverstanden sind.
- 2. Downloaden Sie die schriftliche Anmeldung, drucken sie aus und senden sie unterzeichnet bis zum Anmeldeschluss an das Prüfungssekretariat (Datum Poststempel).
- 3. Downloaden Sie die Rechnung, drucken sie aus, oder speichern Sie sie ab.
- 4. Begleichen Sie die Rechnung gemäss Zahlungsvorgaben auf der Rechnung bis spätestens zu dem in der Ausschreibung genannten Termin (Valuta-Datum). Sobald der Zahlungseingang beim Prüfungssekretariat verbucht werden kann, erhalten Sie auf die angegebene E-Mail-Adresse ein Bestätigungsmail.

Die Online-Anmeldung ist erst dann komplett abgeschlossen, wenn Sie den Button "Definitiv anmelden" anklicken. Sie erhalten in der Folge ein Bestätigungsmail auf die angegebene E-Mail-Adresse.

Über die Zulassung entscheidet die Qualitätssicherungskommission. Sie erhalten den schriftlichen Zulassungsentscheid mittels eingeschriebenen Briefs bis spätestens drei Monate vor Beginn der Prüfung. Vorher können keine telefonischen Auskünfte durch das Prüfungssekretariat erteilt werden. Besten Dank für die Kenntnisnahme!